## Webex Troubleshooting

## Error Message:

"Your webex authorization has expired. Please reauthorize webex."

Please check the errors below

• Your webex authorization has expired. Please reauthorize webex.

## Solution:

- 1. Faculty should log into Canvas and go to their course.
- 2. Under Cisco Webex Virtual Meetings link, they should click on the **Log out of Webex Meetings**

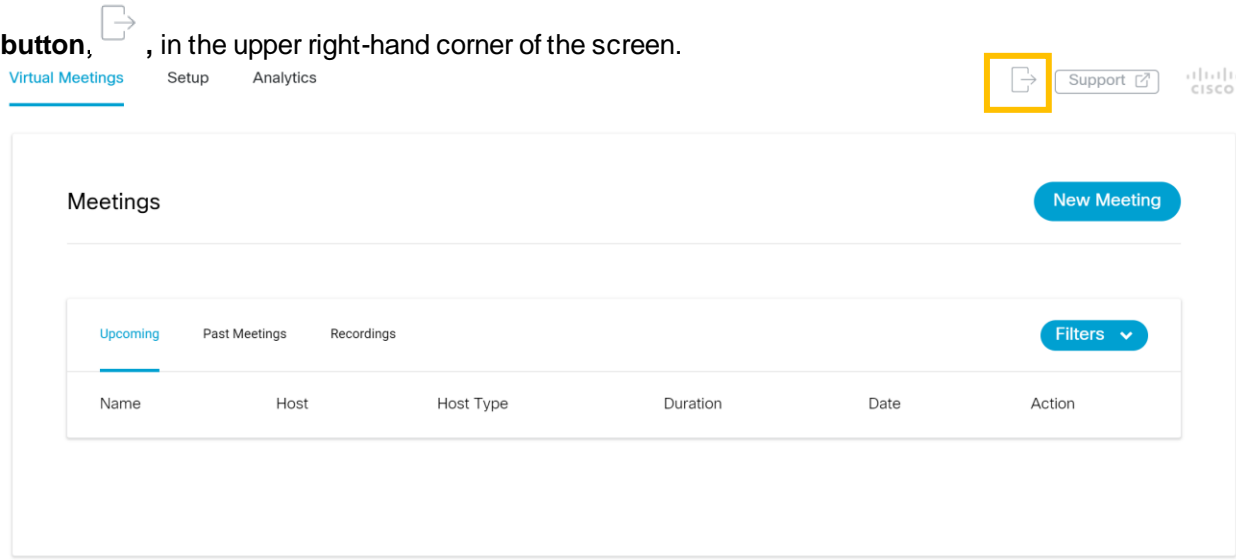

3. When the page refreshes, faculty should receive a prompt to log in again with their LCCC credentials. Faculty should go ahead and do so.

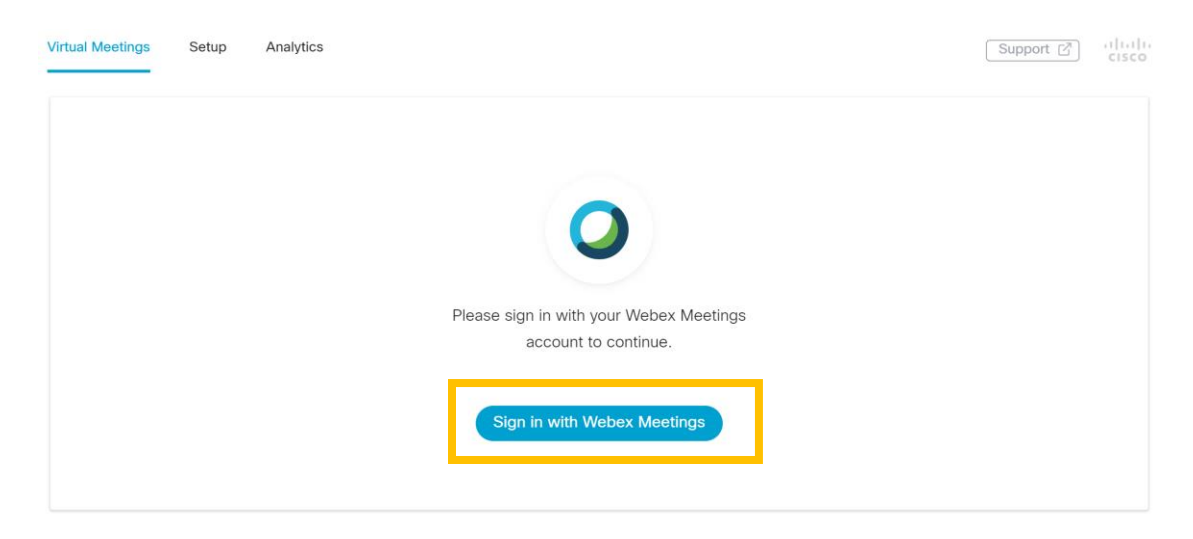

4. As part of the login process, faculty may receive a prompt to authorize Webex. Be sure to Accept the authorization.

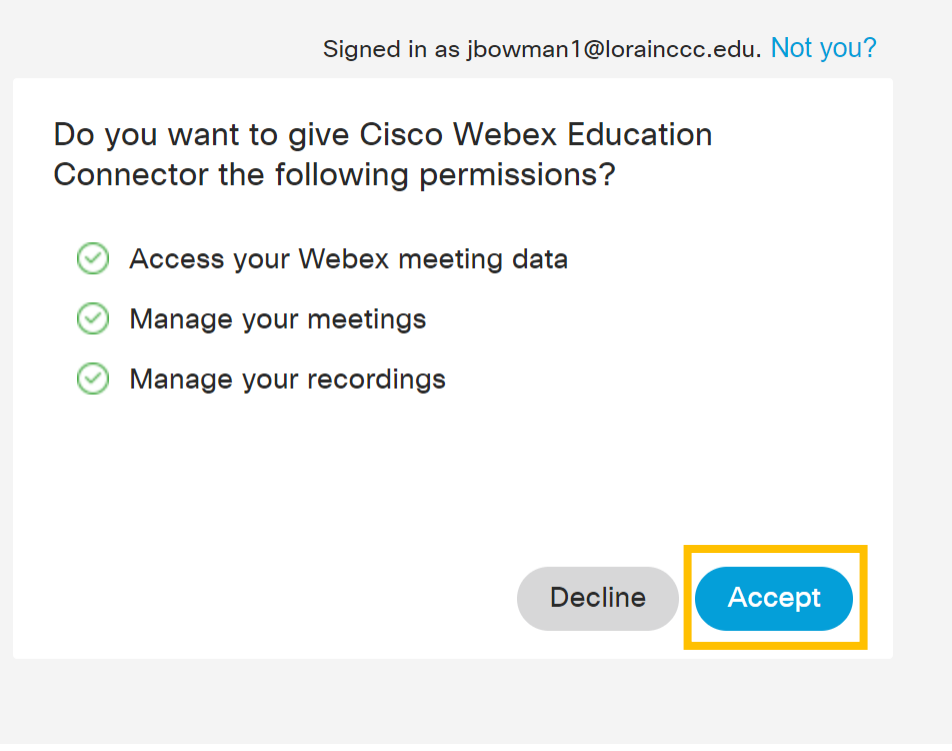